# ODROID-HC4 Einplatinen-Computer **Best.Nr. 811 266 (ohne OLED-Display) / 811 267 (mit OLED-Display)**

Auf unserer Website www.pollin.de steht für Sie immer die aktuellste Version der Anleitung zum Download zur Verfügung.

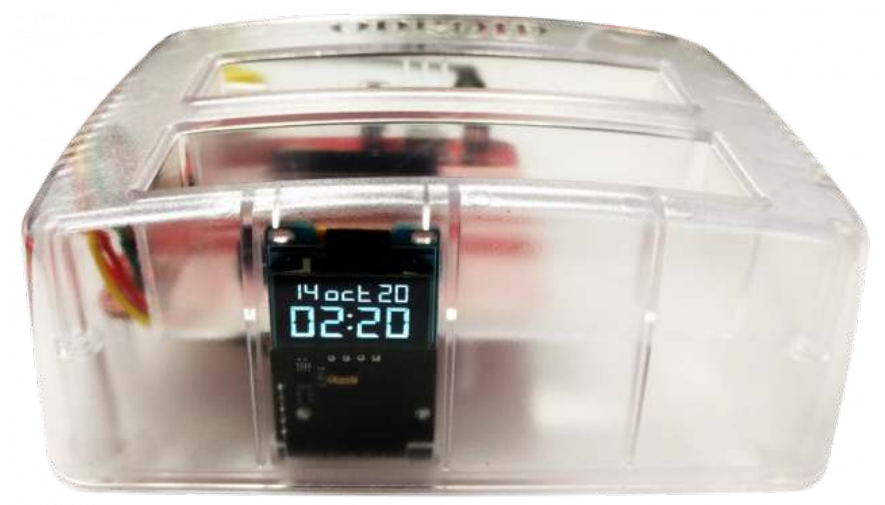

# Kurzanleitung

## Sicherheitshinweise

• Diese Bedienungsanleitung ist Bestandteil des Produktes. Sie enthält wichtige Hinweise zur Inbetriebnahme und Bedienung! Achten Sie hierauf, auch wenn Sie das Produkt an Dritte weitergeben! Bewahren Sie deshalb diese Bedienungsanleitung zum Nachlesen auf!

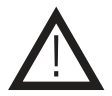

- Benutzen Sie den ODROID-HC4 nicht weiter, wenn dieser beschädigt ist.
- Betreiben Sie das Gerät nur mit einer geeigneten Spannungsquelle (15 V- / 4 A).
- Betreiben Sie die Platine nur auf einer nicht leitenden Oberfläche!
- Achten Sie darauf, dass sich keine metallischen Teile unter der Platine befinden! Es besteht Kurzschlussgefahr!
- In Schulen, Ausbildungseinrichtungen, Hobby- und Selbsthilfewerkstätten ist das Betreiben durch geschultes Personal verantwortlich zu überwachen.
- In gewerblichen Einrichtungen sind die Unfallverhütungsvorschriften des Verbandes der gewerblichen Berufsgenossenschaften für elektrische Anlagen und Betriebsmittel zu beachten.
- Das Produkt darf nicht fallen gelassen oder starkem mechanischen Druck ausgesetzt werden, da es durch die Auswirkungen beschädigt werden kann.
- Das Gerät muss vor Feuchtigkeit, Spritzwasser und Hitzeeinwirkung geschützt werden.
- Betreiben Sie das Gerät nicht in einer Umgebung, in welcher brennbare Gase, Dämpfe oder Staub sind.
- Dieses Gerät ist nicht dafür bestimmt, durch Personen (einschließlich Kinder) mit eingeschränkten physischen, sensorischen oder geistigen Fähigkeiten oder mangels Erfahrung und/oder mangels Wissen benutzt zu werden, es sei denn, sie werden durch eine für ihre Sicherheit zuständige Person beaufsichtigt oder erhielten von ihr Anweisungen, wie das Gerät zu benutzen ist.
- Entfernen Sie keine Aufkleber vom Produkt. Diese können wichtige sicherheitsrelevante Hinweise enthalten.
- Das Produkt ist kein Spielzeug! Halten Sie das Gerät von Kindern fern.

## Bestimmungsgemäße Verwendung

Der ODRIOD-HC4 ist ein NAS-System mit zwei Laufwerkslots. Die Laufwerke werden hochkant in die SATA-Sockel eingesteckt. Unterstützt werden 3,5-Zoll und 2,5-Zoll Festplatten – HDDs und SSDs. Das Gerät nutzt zwei SATA-Steckplätzen plus einer 12-nm-ARM-CPU. Vier Cortex-A55-Kerne haben eine Taktfrequenz von 1,8 GHz und die integrierte Mali-G31-GPU beschleunigen ein Linux-Betriebssystem. 4 GByte DDR4-RAM und 16 Mbyte großer Flash-Speicher für Petitboot kommen dazu. Über Micro-SD-Karte oder durch eine eingesteckte Festplatte kann das Betriebssystem installiert werden. Zusätzlich ist noch ein USB 2.0-Port und HDMI 2.0 vorhanden.

Eine andere Verwendung als angegeben ist nicht zulässig! Änderungen können zur Beschädigung dieses Produktes führen, darüber hinaus ist dies mit Gefahren, wie z.B. Kurzschluss, Brand, elektrischem Schlag etc. verbunden. Für alle Personen- und Sachschäden, die aus nicht bestimmungsgemäßer Verwendung entstehen, ist nicht der Hersteller, sondern der Betreiber verantwortlich.

Bitte beachten Sie, dass Bedien- und/oder Anschlussfehler außerhalb unseres Einflussbereiches liegen. Verständlicherweise können wir für Schäden, die daraus entstehen, keinerlei Haftung übernehmen.

### Übersicht

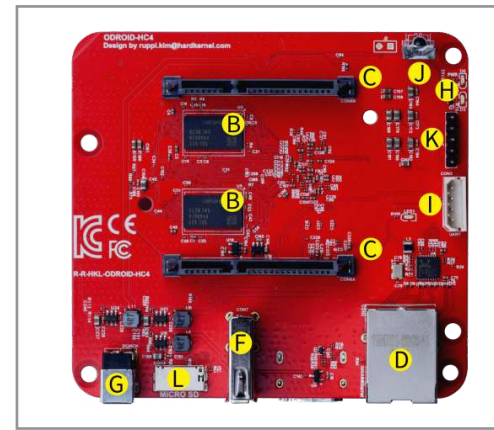

- A) CPU (Amlogic S905X3)
- **B)** DDR4 RAM (4 GiB)
- C) 2x SATA Anschlüsse
- D) 1x RJ45 Netzwerk Anschluss (10/100/1000 Mbps)
- **E)** 1x HDMI 2.0 Anschluss
- F) 1x USB 2.0 Anschluss
- **G)** DC Hohlbuchse  $(5,5/2,1, +$  innen)

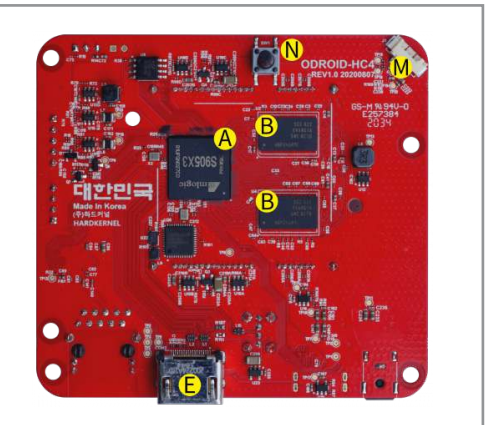

- **H)** 2x System-LED
- I) 1x UART Debugging Anschluss (4-polig)
- J) IR-Empfänger
- K) 5x GPIO Pins (für optionales Display)
- **L)** MicroSD-Steckplatz
- M) Anschluss für Lüfter
- **N)** Power-Taste

#### **Links**

- **Hersteller-Website:** http://hardkernel.com
- **Odroid-Wiki:** https://wiki.odroid.com/odroid-hc4/odroid-hc4
- **Support-Forum:** http://forum.odroid.com
- **ODROID-Magazin:** http://magazine.odroid.com
- **Alles zum Thema Odroid:** https://www.pollin.de/bauelemente-bauteile/entwicklerboards/odroid/
- **Display Instalation:** https://wiki.odroid.com/odroid-hc4/application\_note/oled
- **Images:** https://wiki.odroid.com/odroid-hc4/getting\_started/os\_installation\_guide

## Inbetriebnahme

#### Image aufspielen

- Laden Sie sich das, von Ihnen gewünschte, Betriebssystem (z.B. Ubuntu) herunter. Sie finden die dazu benötigte Imagedatei im Download-Bereich der ODROID-Homepage **www.hardkernel.com**.
- Wählen Sie im Download-Bereich eine Android/Linux Install-Datei aus, geben Sie anschließend den Sicherheitskey ein und klicken Sie auf "Download".

**Hinweis:** Sollten Sie kein Image für den HC4 finden, verwenden Sie ein Image des ODROID-C4. Die aktuellen Images vom C4 sind voll kompatibel zum HC4 Computer.

- Öffnen Sie das heruntergeladene Textdokument, kopieren Sie die Internetadresse und fügen Sie diese Adresse in einen neuen Tab Ihres Browers ein.
- Wählen Sie die richtige Datei aus und entpacken Sie diese anschließend.
- Legen Sie eine leere microSD-Karte (mind. 8 GB) in Ihren PC ein.
- Formatieren Sie Ihre Karte mit einem geeigneten Tool (z.B. SD Formatter).

**Hinweis:** Beim "SD Formatter" muss unter Options der Punkt Format Size Adjustment auf ON gesetzt werden.

- Downloaden und installieren Sie, falls noch nicht vorhanden, ein geeignetes Programm um Bootlaufwerke zu erstellen (z.B. Win32 Disk Imager).
- Öffnen Sie das soeben installierte Programm und wählen Sie die Imagedatei des Betriebssystems aus.
- Erstellen Sie anschließend auf der eingelegten Karte ein Bootlaufwerk mit dem gewünschten Betriebssystem.

### Inbetriebnahme

- Stecken Sie die microSD-Karte mit dem vorher installierten Betriebssystem in den dafür vorgesehenen Anschluss **(L)**.
- Führen Sie anschließend ein geeignetes Netzwerkkabel in die LAN-Buchse **(D)** des ODROID-HC4 und verbinden Sie das Gerät mit Ihrer Netzwerkkonfiguration.
- Schließen Sie ein HDMI-Kabel an die HDMI-Buchse **(E)** des ODROID-HC4 an.
- Das andere Ende des Kabels stecken Sie in den HDMI-Eingang eines Anzeigegerätes (Fernseher, Display usw.).
- Stecken Sie den Hohlstecker eines 15 V-/4A Netzteils (Hohlbuchse 5,5/2,1 mm, + innen) in die Hohlbuchse **(G)**.
- Stecken Sie das Netzteil danach in eine funktionstüchtige Steckdose
- Drücken Sie die Power-Taste **(N)**, um den ODROID-HC4 zu starten.

## LED-Indicator

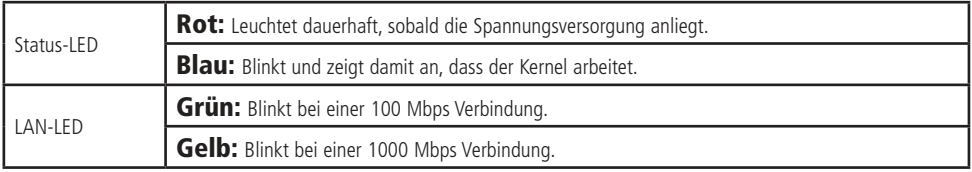

## Problembehandlung

#### Das Gerät hat keine Funktion (keine LED leuchtet).

- Wurde der ODROID-HC4 richtig an der Spannungsversorgung angeschlossen?
- Wird die richtige Spannung verwendet (14,5...15,5 V-) und ist die Spannungsquelle stark genug (4 A)?

#### Das Gerät startet nicht (blaue Status-LED leuchtet nicht).

• Befindet sich eine microSD-Karte mit einem geeigneten Betriebssystem (Linux/Android) im microSD-Slot **(L)**?

#### Kein Bild am Anzeigegerät.

- Wurde das HDMI-Kabel korrekt am ODROID-HC4 angeschlossen?
- Wurde das HDMI-Kabel korrekt am Anzeigegerät angeschlossen?
- Ist das HDMI-Kabel in Ordnung?

#### Technische Daten

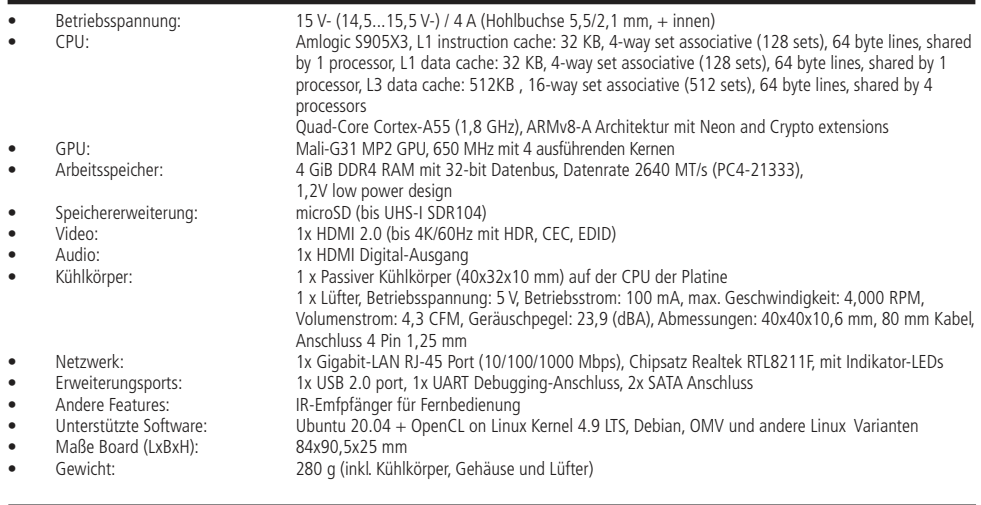

#### Lieferumfang

Odroid-HC4 inkl. Kühlkörper, OLED-Display (nur Best.Nr. 811 267), Gehäuse mit Lüfter, Kurzanleitung

#### Symbolerklärung

Das Symbol mit dem Ausrufezeichen im Dreieck weist auf wichtige Hinweise in dieser Bedienungsanleitung hin, die unbedingt zu beachten sind. Des Weiteren wenn Gefahr für Ihre Gesundheit besteht, z.B. durch elektrischen Schlag.

Das Gerät darf nur in trockenen und geschützten Räumen verwendet werden.

#### **Entsorgung**

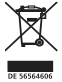

<u>በ</u>

Elektro- und Elektronikgeräte, die unter das Gesetz "ElektroG" fallen, sind mit nebenstehender Kennzeichnung versehen und dürfen nicht mehr über Restmüll entsorgt, sondern können kostenlos bei den kommunalen Sammelstellen z.B. Wertstoffhöfen abgegeben werden. Sie können darüber hinaus Elektro-Altgeräte (unabhängig vom Kauf eines neuen Geräts bei Pollin Electronic), die in keiner Abmessung länger als 25 cm sind, bei der DHL zum Rückversand aufgeben. Hierfür stellen wir Ihnen kostenfrei unter altgeraete.entsorgung@pollin.de oder telefonisch unter + 49 (0) 8403 920 945 ein Rücksendeetikett zur Verfügung. Das Altgerät schicken Sie bitte an folgende Adresse: Elektro-Altgeräte, Pollin Electronic GmbH, Service Center, Max-Pollin-Str. 1, 85104

Pförring. Bitte achten Sie auf eine ordnungsgemäße Verpackung des Altgeräts insbesondere bei Lampen (z.B. Gasentladungslampen), so dass ein Zerbrechen möglichst vermieden wird und eine mechanische Verdichtung oder Bruch ausgeschlossen werden kann. Die Annahme von Altgeräten darf abgelehnt werden, wenn aufgrund einer Verunreinigung eine Gefahr für die Gesundheit und Sicherheit von Menschen besteht. Wir sind gesetzlich zur unentgeltlichen Rücknahme von Altgeräten verpflichtet. Dabei muss das Neugerät im Wesentlichen funktionsgleich mit dem Altgerät sein. Die Rücknahmepflicht mit einer kostenlosen Abholung besteht für folgende Kategorien:

- Wärmeüberträger (z.B. Klimageräte, Kühlschränke usw.)
- Bildschirme, Monitore und Geräte, die Bildschirme mit einer Oberfläche von mehr als 100cm² enthalten (z.B. Fernseher, PC-Monitore usw.)
- Geräte bei denen mindestens einer der äußeren Abmessungen mehr als 50 Zentimeter beträgt, sozusagen Großgeräte (z.B. Scooter, Werkzeuge usw.)

Sie können im Bestellvorgang auf den Fax-Bestellsteinen, den Bestellkarten und in unserem Webshop folgende Checkbox "Ja, ich beabsichtige bei/nach Auslieferung des neuen Elektro-/Elektronikgerätes ein Altgerät zurückzugeben, das im Wesentlichen funktionsgleich ist." auswählen. Wir kümmern uns dann um die Abwicklung und kostenlosen Abholung des Altgeräts. Altbatterien und Akkumulatoren, die nicht vom Altgerät umschlossen sind, sind vor der Abgabe an der Sammelstelle bzw. Rückversand von diesem zu trennen. Für die Löschung personenbezogener Daten haben Sie eigenverantwortlich Sorge zu tragen.

Selbstverständlich unterstützt auch Pollin Electronic als verantwortungsbewusster Hersteller diesen Umweltgedanken. Wir kennzeichnen alle von uns als Hersteller in Umlauf gebrachten Elektro- und Elektronikgeräte mit der Elektronik-Registrierungsnummer WEEE-Reg.-Nr. DE 56564606.

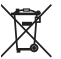

Als Endverbraucher sind Sie gesetzlich (Batterien-Verordnung) zur Rückgabe gebrauchter Batterien und Akkus verpflichtet. Schadstoffhaltige Batterien/ Akkus sind mit nebenstehender Kennzeichnung versehen. Eine Entsorgung über den Hausmüll ist verboten.

Verbrauchte Batterien/ Akkus können kostenlos bei den kommunalen Sammelstellen z.B. Wertstoffhöfen oder überall dort abgegeben werden, wo Batterien/ Akkus verkauft werden! Schadstoffhaltige Batterien und Akkus sind mit der durchgekreuzten Mülltonne gekennzeichnet, unter der das chemische Symbol des beinhalteten Schwermetalles steht (Cd für Cadmium, Hg für Quecksilber und Pb für Blei).

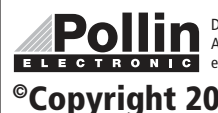

Diese Bedienungsanleitung ist eine Publikation von Pollin Electronic GmbH, Max-Pollin-Straße 1, 85104 Pförring. Alle Rechte einschließlich Übersetzung vorbehalten. Nachdruck, auch auszugsweise, verboten. Diese Bedienungsanleitung ELECTRONIC entspricht dem technischen Stand bei Drucklegung. Änderung in Technik und Ausstattung vorbehalten.

## ©Copyright 2022 by Pollin Electronic GmbH